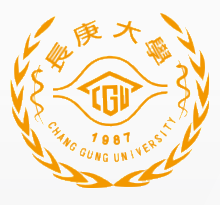

## 長庚大學 重要儀器查詢暨動用率資料庫 使用教學

2024-01-09

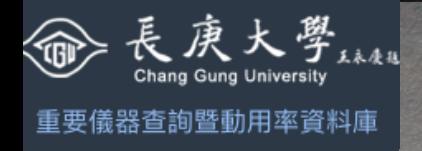

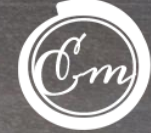

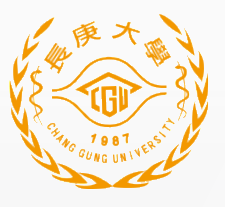

### $\overline{\mathcal{L}}$

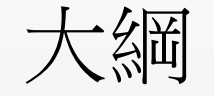

- 系統特色
- 功能介紹
- 使用者查詢儀器分佈
- 儀器保管人查詢填寫動用率資料
- 儀器保管人管理儀器與回報問題

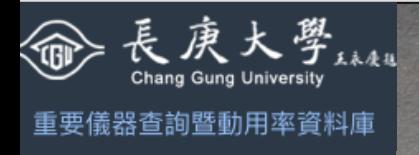

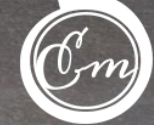

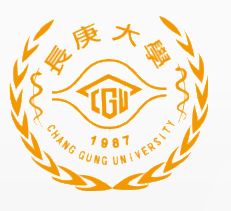

#### 重要儀器查詢暨動用率資料庫

- **WHAT?**
- **WHY?**
- **WHERE?**
- **HOW?**
- **WHEN?**

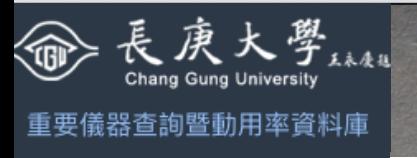

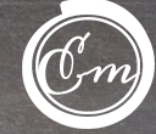

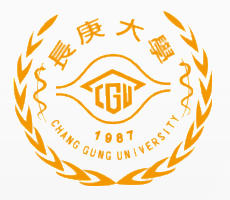

## **WHAT?**

#### \*「重要儀器查詢暨動用率資料庫」:

- 本系統提供全校校職員工 (長庚大學單一登入系統) 查詢本校單 價50萬(含)以上,非總務、工務及電腦資訊類之重要儀器設備 (資產編號為9或G開頭) ,其數量及分布情形,進而促進研究交 流或提供產學合作之參考。
- 本系統亦提供設備保管人,可按月統計動用率數據,並填報於本 系統,做為日常儀器管理或採購之參考。
- 本系統所提供之資訊,不可作為個人財產點交之依據,相關需求 仍應以MIS系統,財管部所登錄之內容為準。

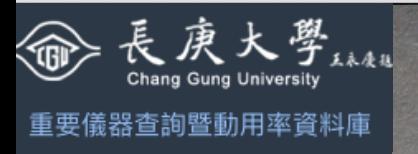

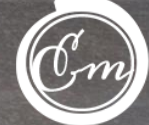

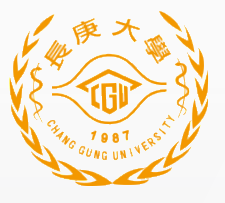

## **WHY?**

依據 108.6.20 校務行政會議通過修訂之本校「固定資產管理辦法」第 八條之規定,建立本資料庫系統。

#### 「固定資產管理辦法」:

#### 第八條 資產設備資料庫之建立與使用紀錄填報

為促進本校儀器演資源共享,提升儀器購置及使用效益,並符合教育 部獎補助款運用之規定,由貴儀中心統籌建立本校重要儀器查詢及動用 率資料庫登錄系統,以利教師、各級 研究人員及行政部門查詢參考。 保管單位應依規定確實記錄儀器設備的使用情形,並配合系統通知定期 填報儀器動用率檔案備查。部門主管應督促保管 部門於固定資產自主 盤點時一併查核相關紀錄是否完整保留,以落實資產管理工作。

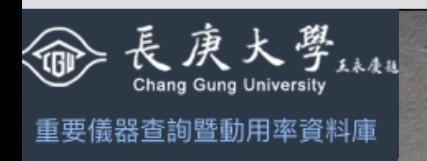

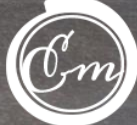

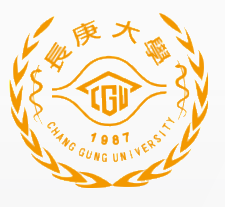

### **WHERE?**

- 本資料庫連結網址[:](https://insinfo.cgu.edu.tw/users/sign_in) [https://insinfo.cgu.edu.tw](https://insinfo.cgu.edu.tw/)
- 亦可進入貴儀中心首頁→各類專區→重要儀器查詢暨動用率資料庫。
- 或從研發處首頁進入→重要儀器查詢暨動用率資料庫。
- 以長庚大學單一登入系統之帳號、密碼登入,即可在校區內(限學 校 IP) 使用本資料庫。

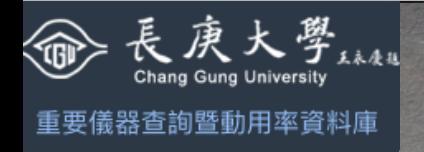

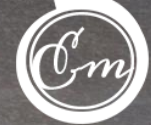

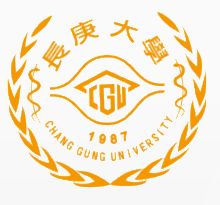

# **HOW?**

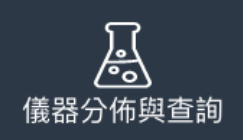

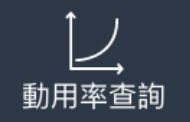

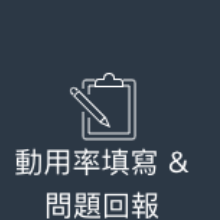

- 當設備保管人以長庚大學單一登入系統之帳號、密碼登入資料庫後, 可以在畫面的左側看到三個功能選項:
- 1. 儀器查詢:
- 2. 動用率查詢:
- 3. 動用率填寫&問題回報:

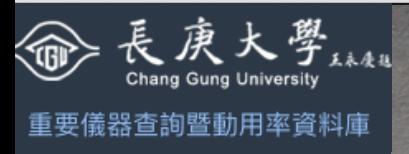

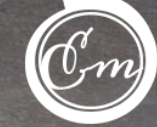

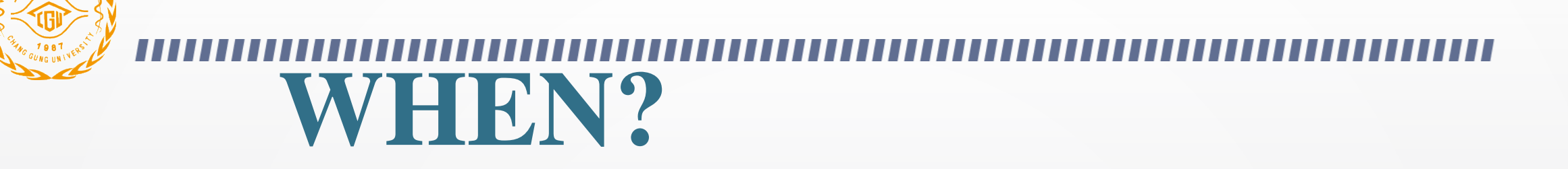

- 資料庫已在研發處及貴儀中心的首頁設置連結,教職員工均可隨時 在校區內以電腦或手機 WIFI上網 (限學校IP) 瀏覽或進行儀器查詢。
- 儀器保管人可隨時登入資料庫,針對保管人名下的重要儀器(單價 50萬(含)以上),由近而遠逐月、逐項填寫相關儀器的動用率或配合 教學課程的使用紀錄。

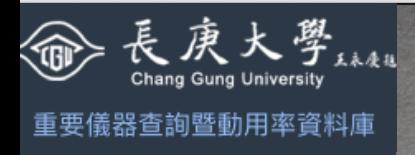

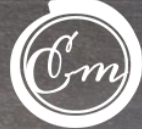

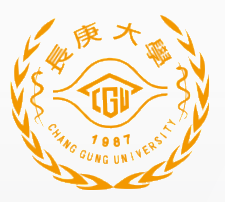

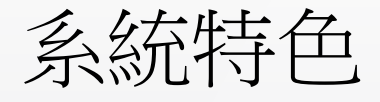

- 數位化動用率資料
- 電腦、平板、手機存取
- 串接單一登入系統
- 限制校內ip連線

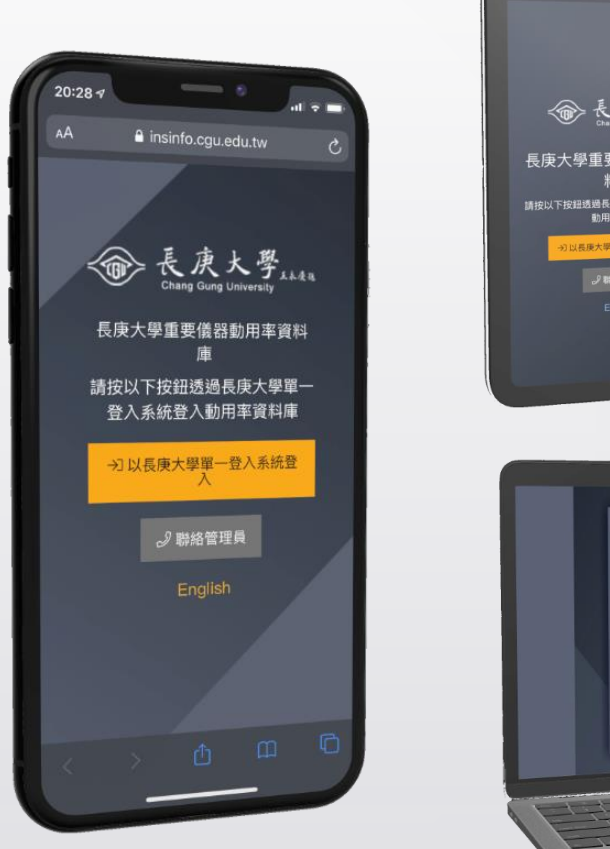

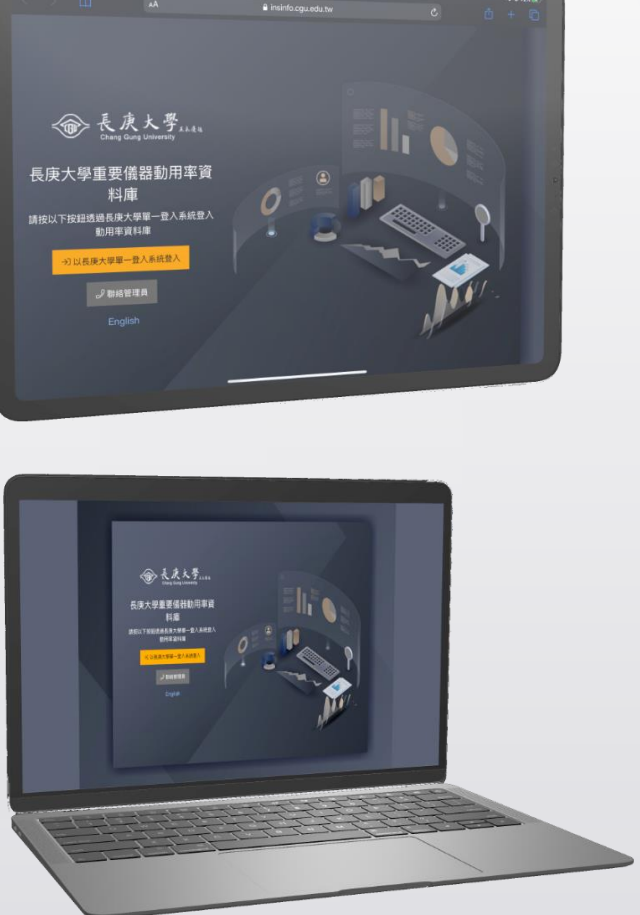

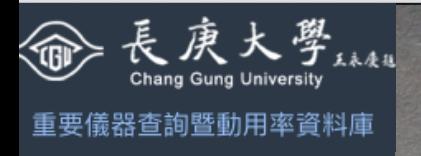

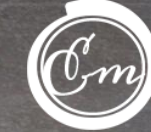

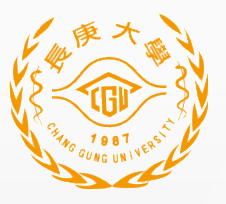

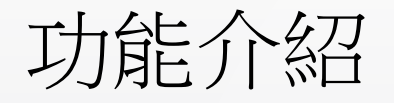

- 查詢儀器分佈
- 檢閱所管理儀器動用率資料
- 填報儀器動用率資料
- 儀器管理

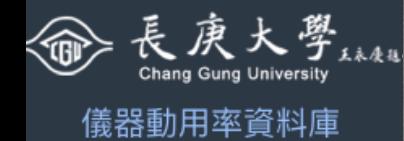

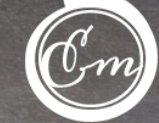

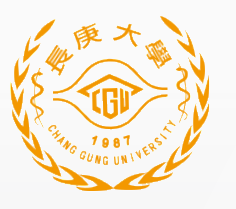

儀器分佈與查詢 – 儀器大分類

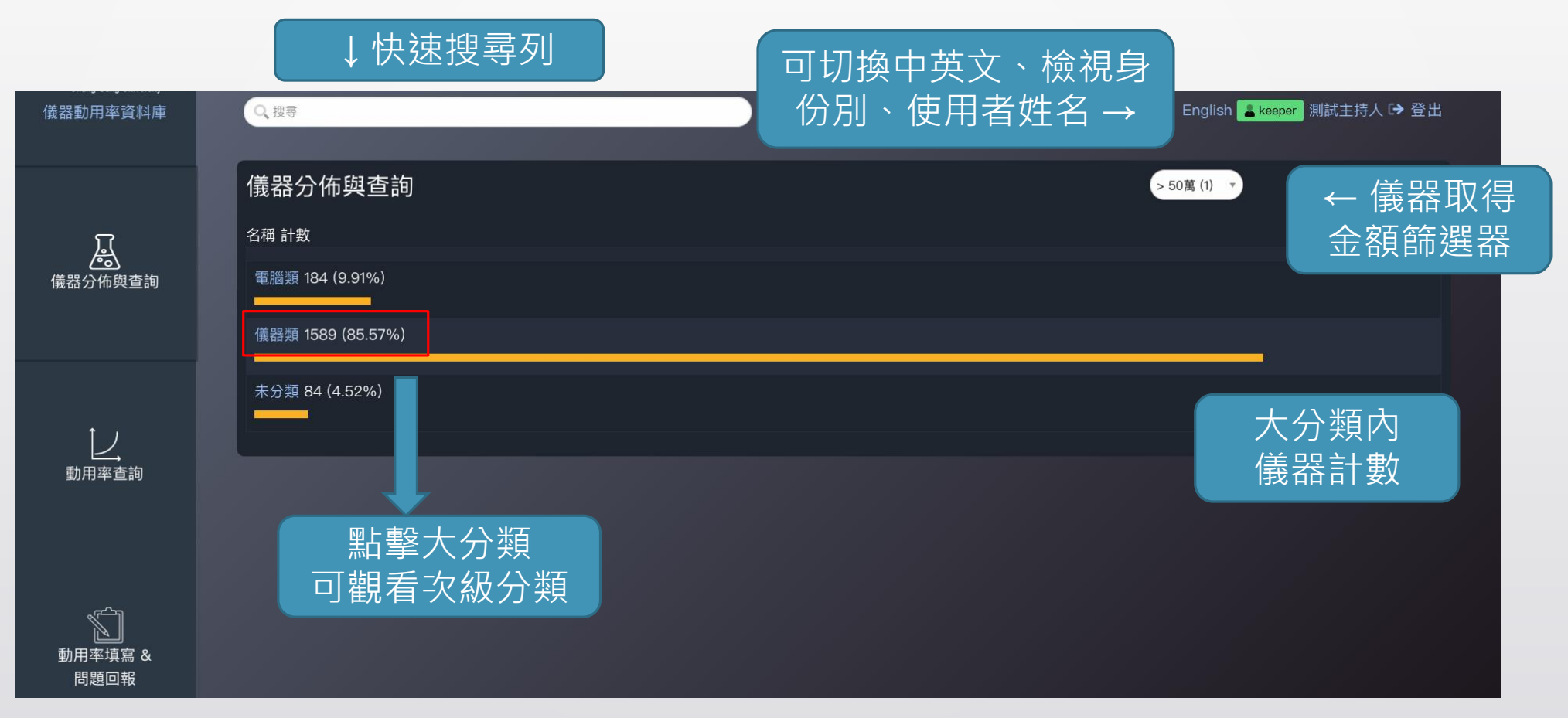

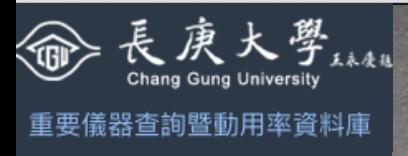

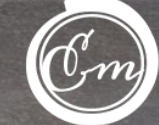

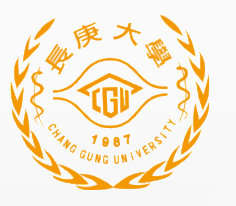

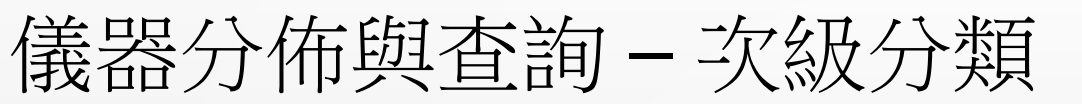

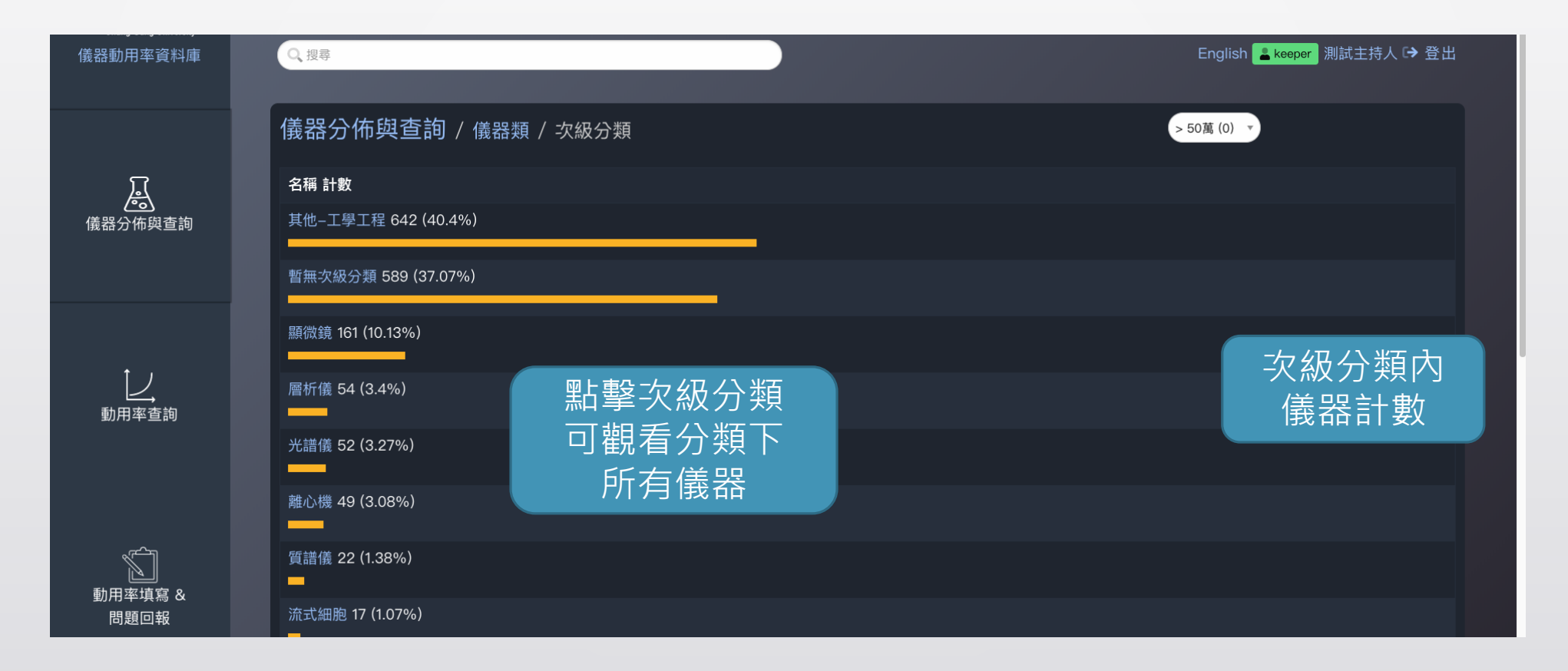

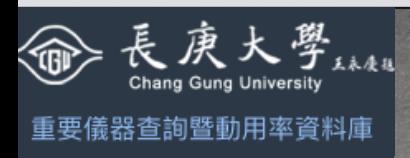

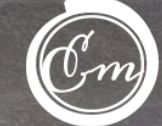

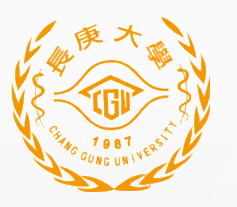

儀器分佈與査詢-次級分類清單-以質譜儀為例 13

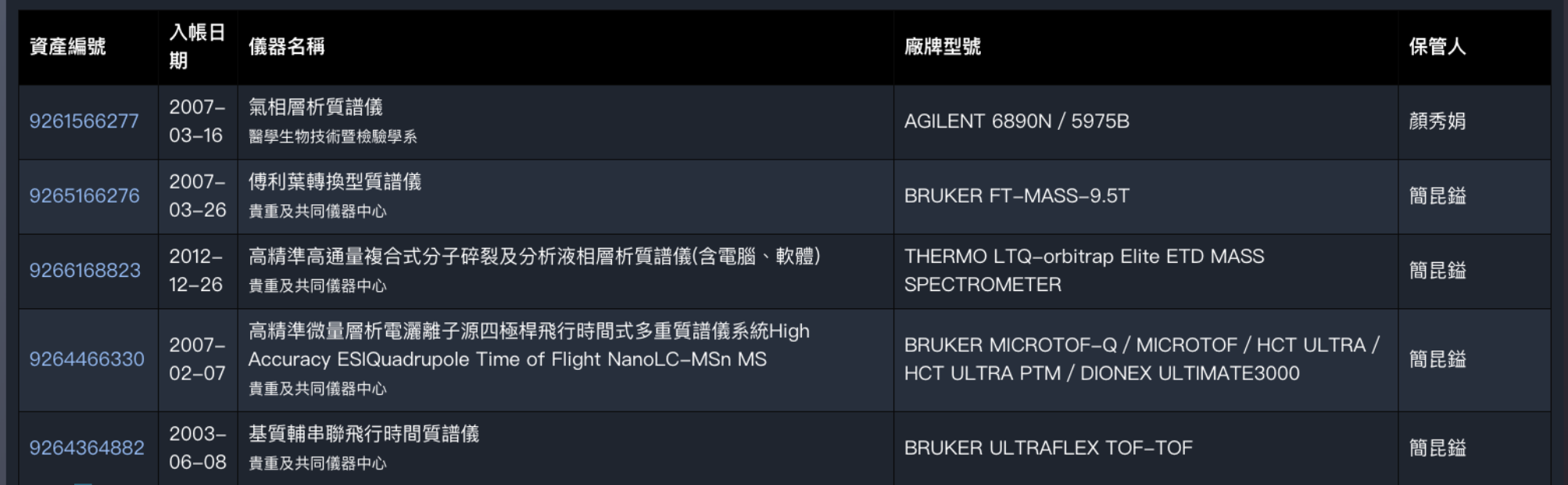

點擊資產編號 可觀看儀器資料

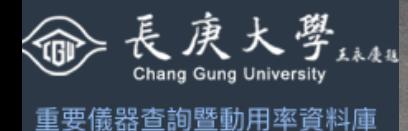

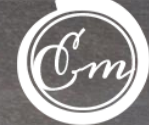

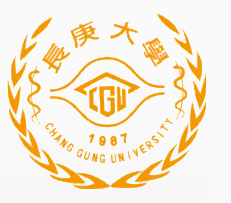

#### $\overline{4}$

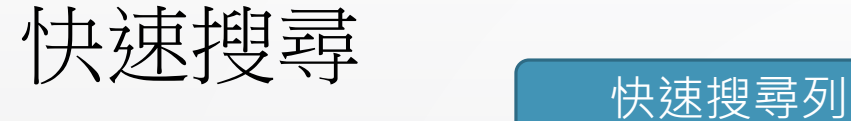

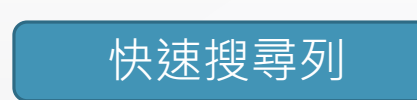

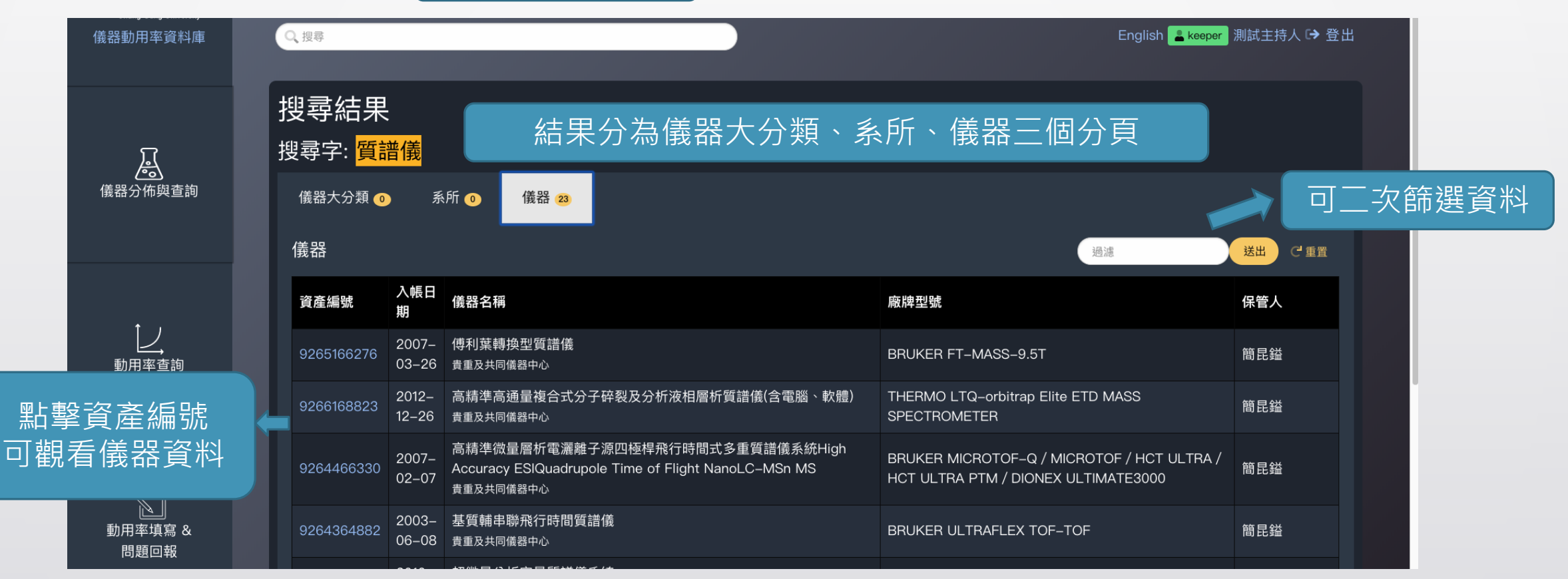

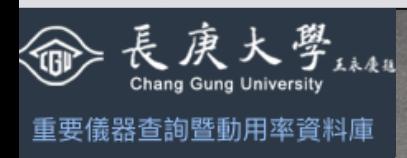

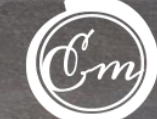

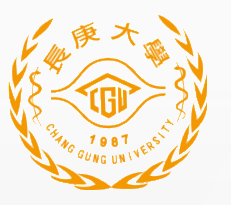

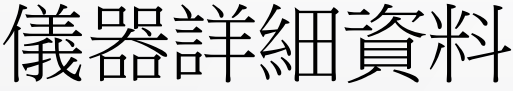

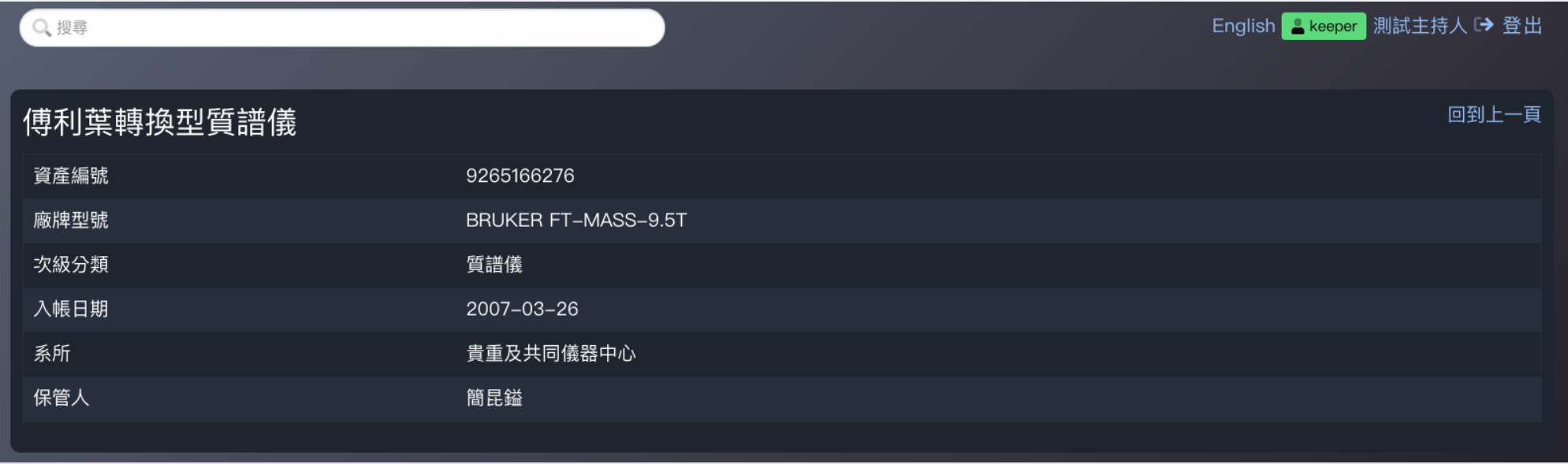

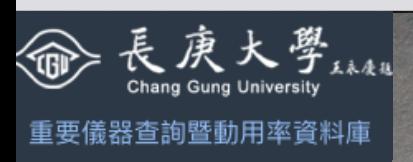

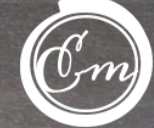

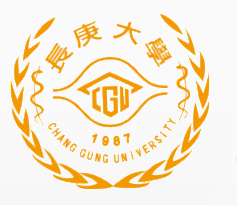

動用率查詢 – 僅限保管人檢視所保管儀器 16

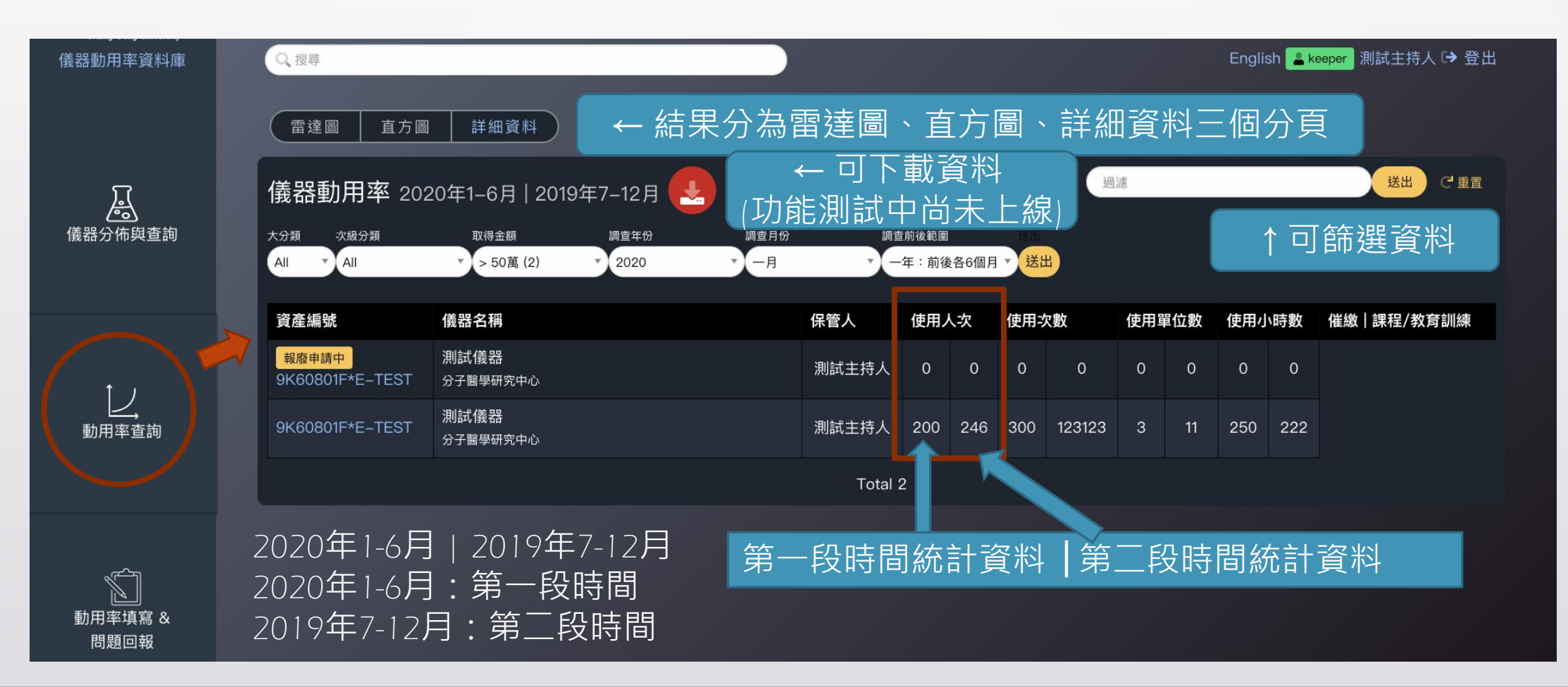

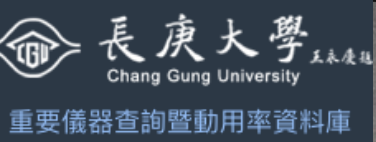

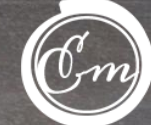

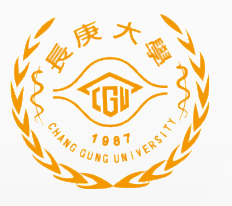

\*僅限保管人檢視所保管儀器

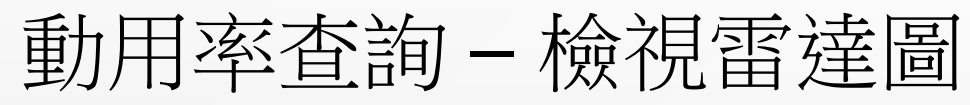

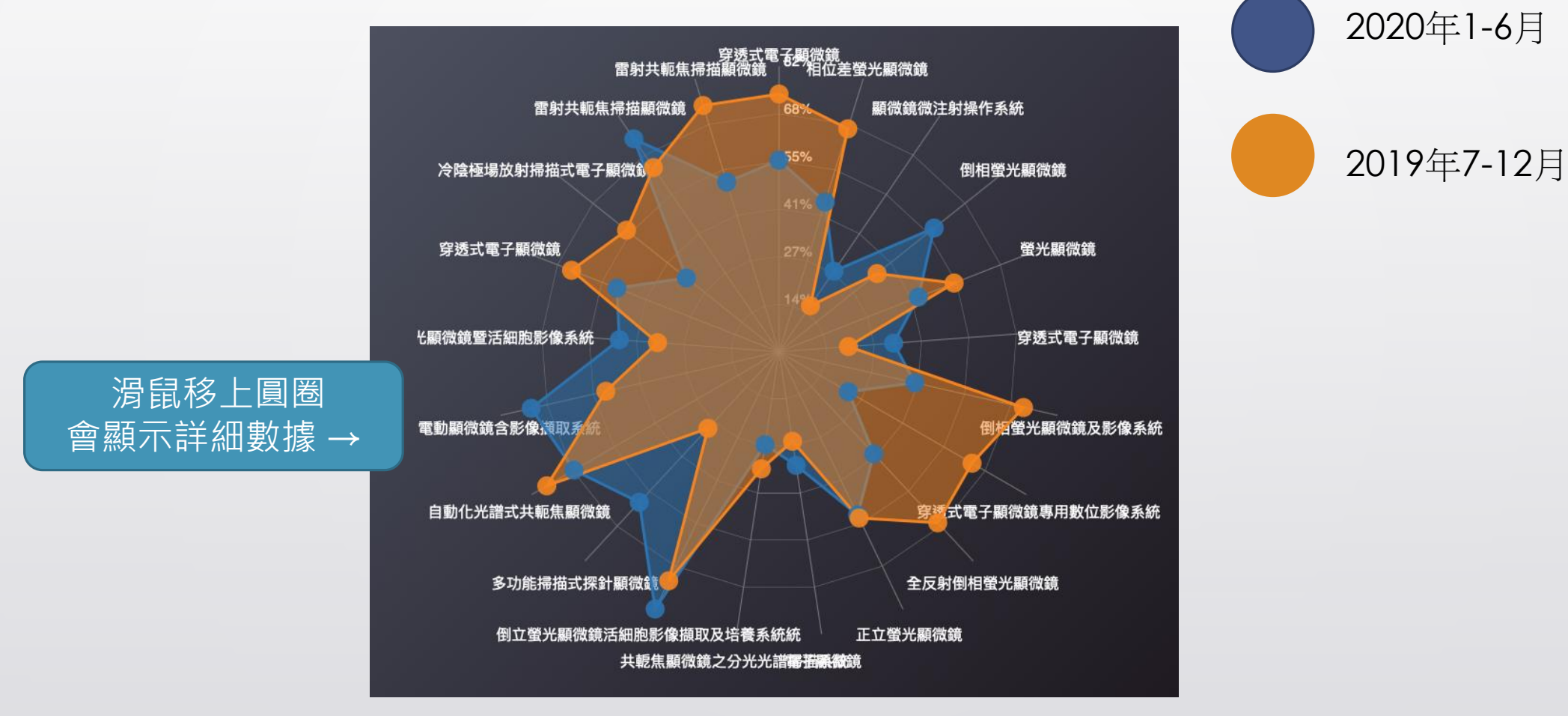

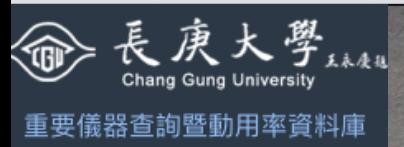

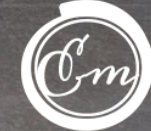

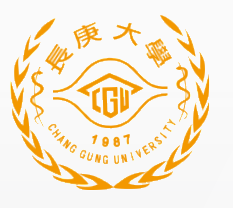

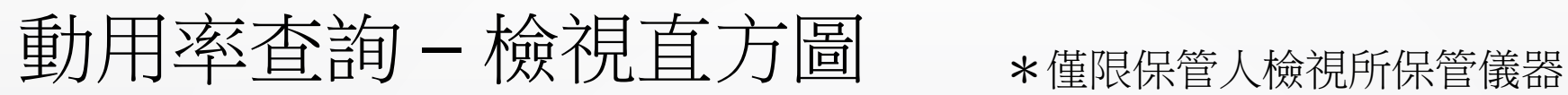

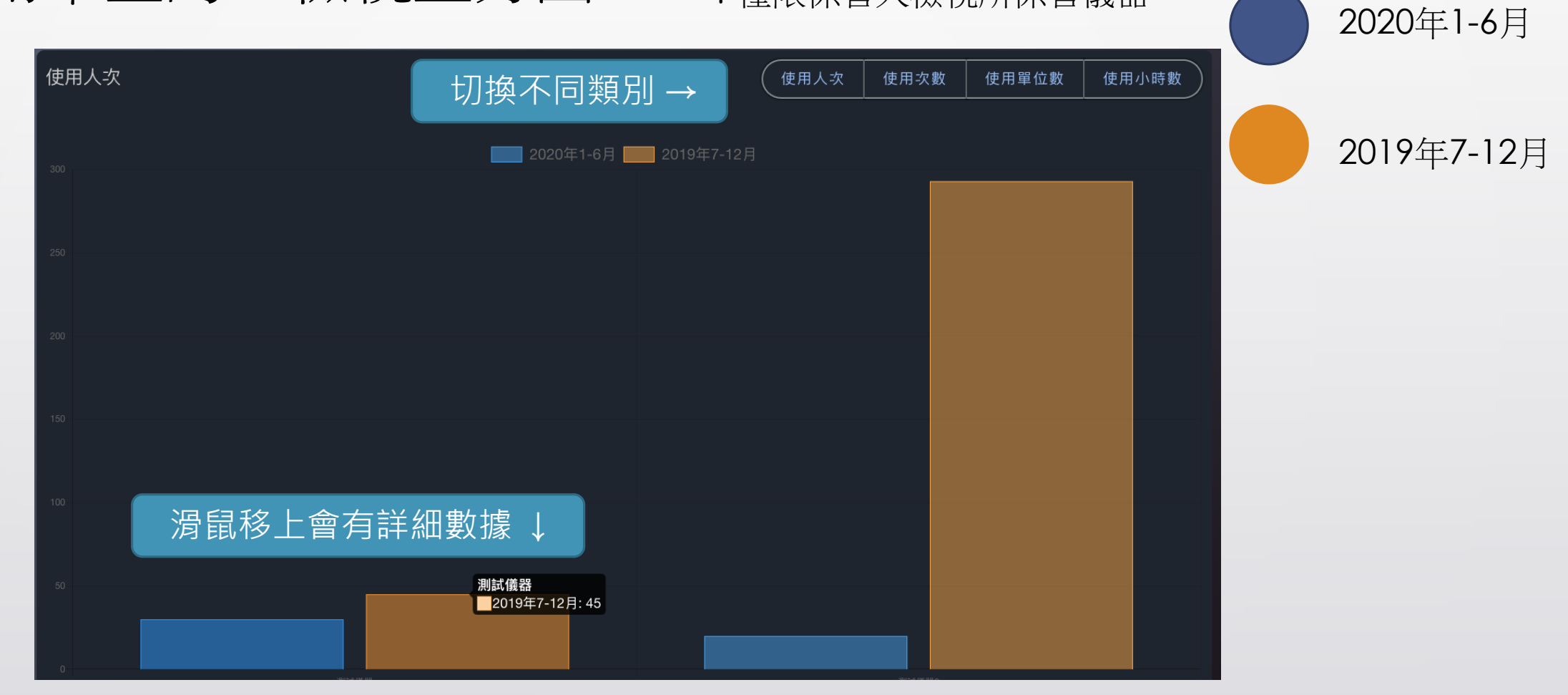

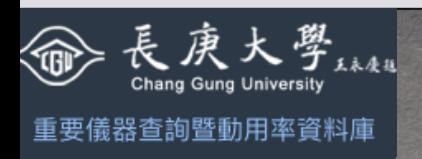

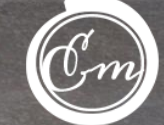

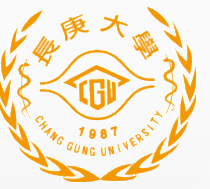

19填報儀器動用率 選擇年份、月份,一個月份一張表格 填寫說明  $2019 -$ 十月▼ 儀器管理與問題回報 填寫進度: 4% 教學及教育訓 儀器名稱 使用人次(i) 使用次數 i 使用單位數 ● 使用小時數 ● 練情形 i 測試儀器  $\blacksquare$ 15 點擊輸入 點擊輸入 9K60801F\*E-TEST ↑點擊直接編輯數字 測試儀器 輸入後點擊enter儲存  $+$ 月 ▼ 儀器管理與問題回報 填寫說明  $2019$   $\rightarrow$ 

填寫進度: 8% 輸入完成,進度增加 → 教學及教育訓 儀器名稱 使用人次 G 使用次數 1 使用單位數 ● 使用小時數 ● 練情形 1 測試儀器  $\blacksquare$ 20 點擊輸入 點擊輸入 15 9K60801F\*E-TEST 測試儀器 點擊輸入教學及教育訓練情形↑

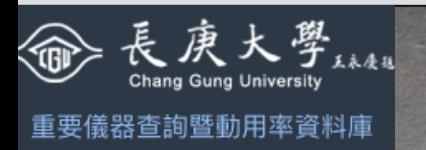

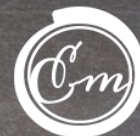

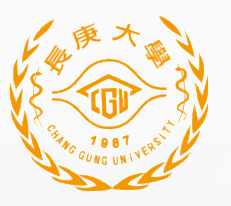

#### 填報儀器動用率 – 教學與教育訓練情形 20

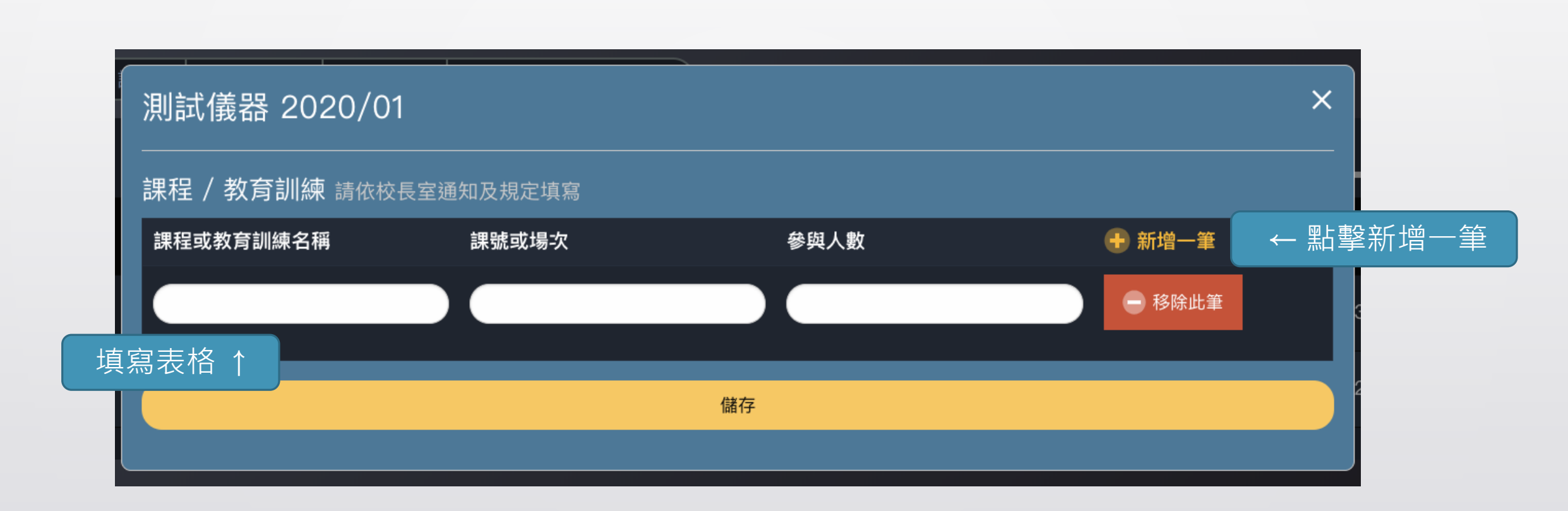

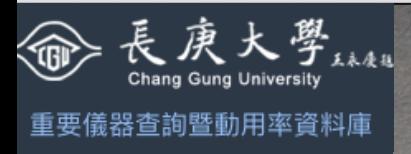

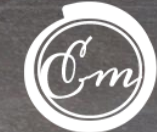

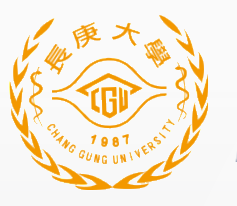

儀器管理與問題回報

儀器保管人送出變更需求 → 系統管理者審核 → 審核結果會以電子郵件通知

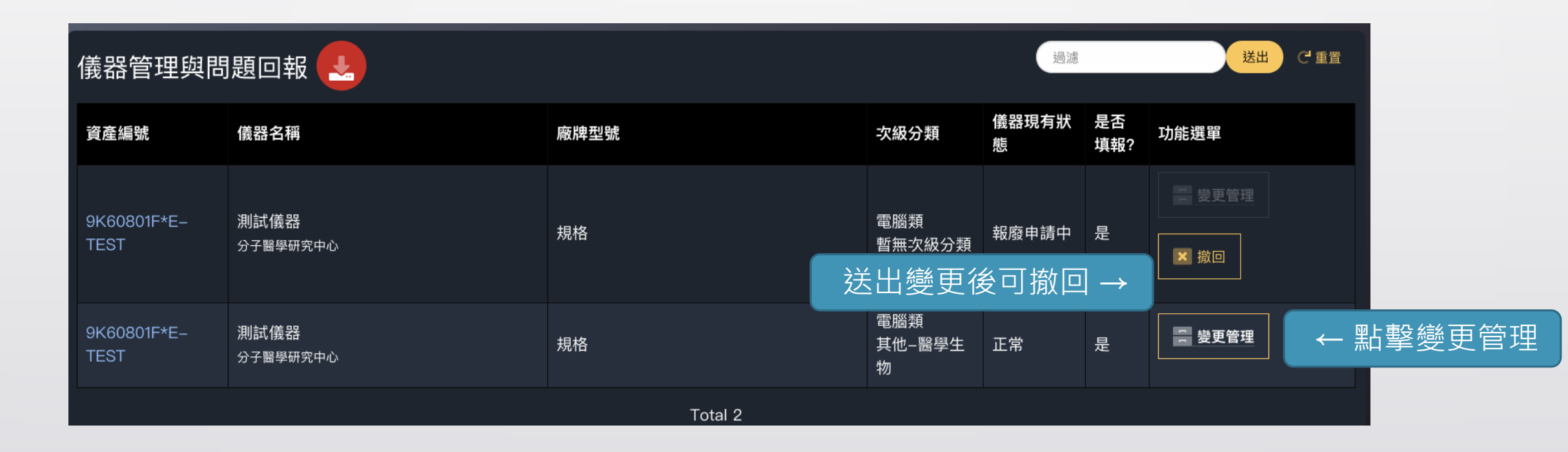

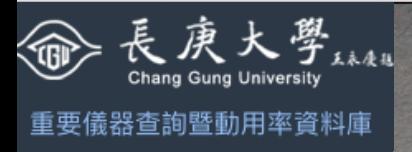

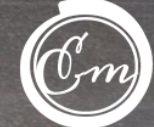

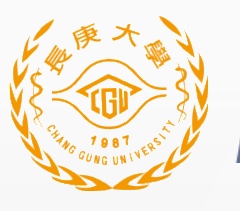

儀器管理與問題回報 - 變更儀器

測試儀器 ← 回到上一頁 • 資產編號: 9K60801F\*E-TEST • 廠牌型號: 規格 • 系所: 分子醫學研究中心 • 次級分類: 暫無次級分類 • 保管人: 測試主持人 • 入帳日期: 2019-09-29 點擊提出 建議新增次級分類 ■■■■點擊提出 請注意 仍須經過管理者審核才能變更 建議新增系所 ✔ 建議新增次級分類 如果找不到適合的次級分類,請建議次級分類給管理員 <mark>講注意!</mark>如果找不到適合的系所,請建議系所給管理員,請留意需要寫完整部門名稱,例如:貴重及共同儀器中心,而不是貴儀中心。 √ 建議新增系所 變更次級分類 回報儀器現有狀態 搜尋或選擇 【正常 轉移部門 申請免填報動用率儀器原因 (附註) 搜尋或選擇 變更保管人 搜尋或選擇 ← 點擊提出 (儲存) 變更儀器

1. 變更次級分類

2. 轉移部門

3. 變更保管人

4. 回報儀器現有狀態

5. 申請免填報動用率

填報後需經系統管理員審核 審核結果會寄送電子郵件

重要儀器查詢暨動用率資料庫

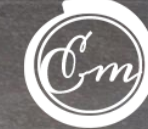

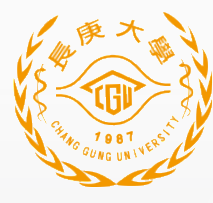

#### Thanks for your time!

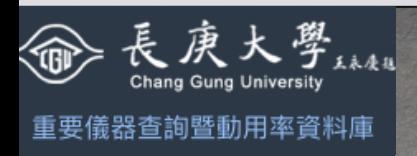

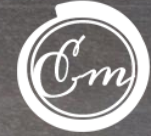